# Introdução ao OpenMosix

#### Thadeu Penna

Instituto de Física Universidade Federal Fluminense tjpp@if.uff.br

13 de agosto de 2005

<span id="page-0-0"></span>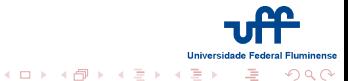

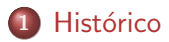

- 
- 
- 
- 

<span id="page-1-0"></span>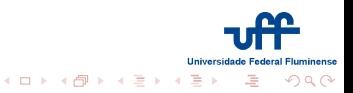

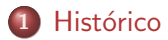

# 2 Vantagens

Montando um cluster openmosix da maneira simples

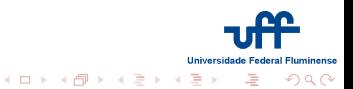

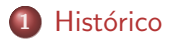

# 2 Vantagens

# 3 Montando um cluster openmosix da maneira simples

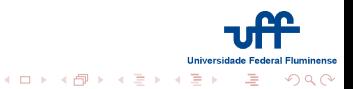

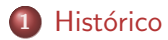

- 2 Vantagens
- 3 Montando um cluster openmosix da maneira simples
- (4) Montando um cluster da maneira mais complicada

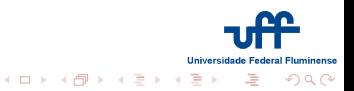

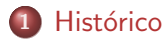

- 2 Vantagens
- 3 Montando um cluster openmosix da maneira simples
- (4) Montando um cluster da maneira mais complicada

# 5 OpenMosix 2.6

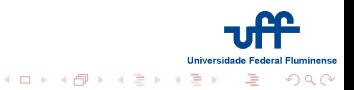

#### Mosix

# patch para o Kernel 2.4 (i386)

- balanceamento de carga
- 

**Índice** 

- 
- 

<span id="page-6-0"></span>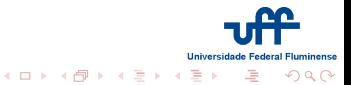

#### Mosix

- patch para o Kernel 2.4 (i386)
- balanceamento de carga
- Mosix, livre até 2001 (Amnon Barak)

**Índice** 

- 
- 

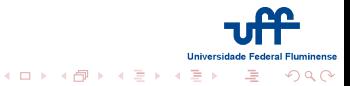

#### Mosix

- patch para o Kernel 2.4 (i386)
- balanceamento de carga
- Mosix, livre até 2001 (Amnon Barak)

*<u>Índice</u>* 

OpenMosix, GPL2 (Moshe Bar)

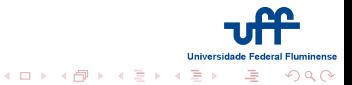

#### Mosix

- patch para o Kernel 2.4 (i386)
- balanceamento de carga
- Mosix, livre até 2001 (Amnon Barak)

*<u>Índice</u>* 

OpenMosix, GPL2 (Moshe Bar)

• adivinha quem é o mais ativo ?

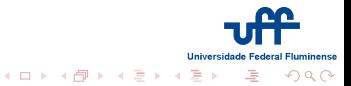

#### **Mosix**

- patch para o Kernel 2.4 (i386)
- balanceamento de carga
- Mosix, livre até 2001 (Amnon Barak)

*<u>Índice</u>* 

- OpenMosix, GPL2 (Moshe Bar)
- adivinha quem é o mais ativo ?

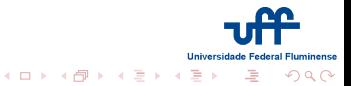

#### [Vantagens](#page-11-0)

[Montando um cluster openmosix da maneira simples](#page-21-0) [Montando um cluster da maneira mais complicada](#page-27-0) [OpenMosix 2.6](#page-43-0)

#### Quando usar

- · Programas longos quando é difícil prever o final
- · você tem várias máquinas com ocupação variada
- 
- 
- 
- 
- 

<span id="page-11-0"></span>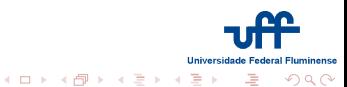

#### [Vantagens](#page-11-0)

[Montando um cluster openmosix da maneira simples](#page-21-0) [Montando um cluster da maneira mais complicada](#page-27-0) [OpenMosix 2.6](#page-43-0)

# Quando usar

- Programas longos quando é difícil prever o final
- você tem várias máquinas com ocupação variada
- o não precisa mexer no código
- 
- 
- 
- 

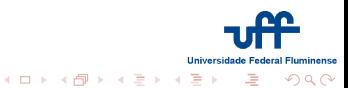

#### [Vantagens](#page-11-0)

[Montando um cluster openmosix da maneira simples](#page-21-0) [Montando um cluster da maneira mais complicada](#page-27-0) [OpenMosix 2.6](#page-43-0)

# Quando usar

- Programas longos quando é difícil prever o final
- você tem várias máquinas com ocupação variada
- · não precisa mexer no código
- o pode ser usado com aplicações paralelas
- 
- 
- 

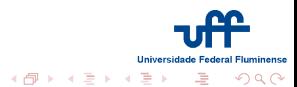

 $\leftarrow$   $\Box$ 

#### [Vantagens](#page-11-0)

[Montando um cluster openmosix da maneira simples](#page-21-0) [Montando um cluster da maneira mais complicada](#page-27-0) [OpenMosix 2.6](#page-43-0)

# Quando usar

- Programas longos quando é difícil prever o final
- você tem várias máquinas com ocupação variada
- não precisa mexer no código
- pode ser usado com aplicações paralelas
- aplicações científicas, engenharia, simulações, renderização, etc.
- 
- 

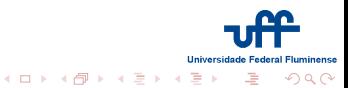

#### [Vantagens](#page-11-0)

[Montando um cluster openmosix da maneira simples](#page-21-0) [Montando um cluster da maneira mais complicada](#page-27-0) [OpenMosix 2.6](#page-43-0)

#### Quando usar

- Programas longos quando é difícil prever o final
- você tem várias máquinas com ocupação variada
- não precisa mexer no código
- o pode ser usado com aplicações paralelas
- aplicações científicas, engenharia, simulações, renderização, etc.
- **·** máquinas com processadores diferentes
- 

 $\leftarrow$   $\Box$   $\rightarrow$   $\rightarrow$   $\leftarrow$   $\Box$   $\rightarrow$   $\rightarrow$   $\rightarrow$   $\rightarrow$ つのへ

#### [Vantagens](#page-11-0)

[Montando um cluster openmosix da maneira simples](#page-21-0) [Montando um cluster da maneira mais complicada](#page-27-0) [OpenMosix 2.6](#page-43-0)

#### Quando usar

- Programas longos quando é difícil prever o final
- você tem várias máquinas com ocupação variada
- não precisa mexer no código
- o pode ser usado com aplicações paralelas
- **•** aplicações científicas, engenharia, simulações, renderização, etc.
- máquinas com processadores diferentes
- $\bullet$  máquinas que podem entrar e sair do cluster.

**K ロ ▶ K 御 ▶ K ミ ▶**  $\Omega$ 

#### [Vantagens](#page-11-0)

[Montando um cluster openmosix da maneira simples](#page-21-0) [Montando um cluster da maneira mais complicada](#page-27-0) [OpenMosix 2.6](#page-43-0)

#### Quando usar

- Programas longos quando é difícil prever o final
- você tem várias máquinas com ocupação variada
- não precisa mexer no código
- o pode ser usado com aplicações paralelas
- **•** aplicações científicas, engenharia, simulações, renderização, etc.
- **·** máquinas com processadores diferentes
- $\bullet$  máquinas que podem entrar e sair do cluster.

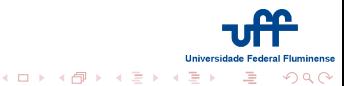

#### Vantagens

Montando um cluster openmosix da maneira simples Montando um cluster da maneira mais complicada OpenMosix 2.6

- · processamento paralelo
- · alta-disponibilidade
- 
- 

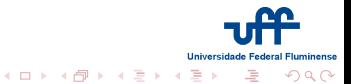

#### Vantagens

Montando um cluster openmosix da maneira simples Montando um cluster da maneira mais complicada OpenMosix 2.6

- · processamento paralelo
- · alta-disponibilidade
- · ideal para maior CPU/IO
- 

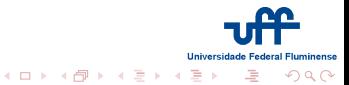

#### Vantagens

Montando um cluster openmosix da maneira simples Montando um cluster da maneira mais complicada OpenMosix 2.6

- · processamento paralelo
- · alta-disponibilidade
- · ideal para maior CPU/IO
- $\bullet$  seguro :)

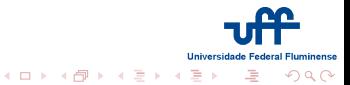

#### Vantagens

Montando um cluster openmosix da maneira simples Montando um cluster da maneira mais complicada OpenMosix 2.6

- · processamento paralelo
- · alta-disponibilidade
- · ideal para maior CPU/IO
- $\bullet$  seguro :)

<span id="page-21-0"></span>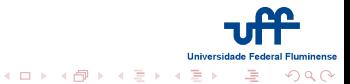

#### maneira simples

- compilar o kernel com o patch
- · máquinas podem ser diferentes mas o mesmo kernel e o mesmo patch

*<u>Índice</u>* 

- 
- 
- 
- 

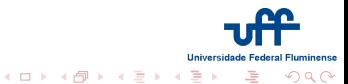

#### maneira simples

- compilar o kernel com o patch
- máquinas podem ser diferentes mas o mesmo kernel e o mesmo patch

*<u>Índice</u>* 

- live CD com openmosix (dynebolic, Quantian, PlumpOS, cluster Knoppix.. )
- 
- 
- 

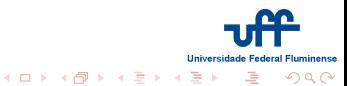

#### maneira simples

- compilar o kernel com o patch
- · máquinas podem ser diferentes mas o mesmo kernel e o mesmo patch

- live CD com openmosix (dynebolic, Quantian, PlumpOS, cluster Knoppix..)
- omdiscd (openmosix auto discovery)
- 
- 

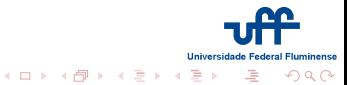

#### maneira simples

- compilar o kernel com o patch
- · máquinas podem ser diferentes mas o mesmo kernel e o mesmo patch

- · live CD com openmosix (dynebolic, Quantian, PlumpOS, cluster Knoppix..)
- omdiscd (openmosix auto discovery)
- Suporte retirado no sarge. Disponível no Sid e Woody
- 

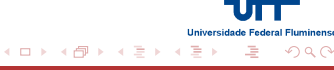

#### maneira simples

- compilar o kernel com o patch
- · máquinas podem ser diferentes mas o mesmo kernel e o mesmo patch

- · live CD com openmosix (dynebolic, Quantian, PlumpOS, cluster Knoppix..)
- omdiscd (openmosix auto discovery)
- Suporte retirado no sarge. Disponível no Sid e Woody
- · patch em kernel vanilla...

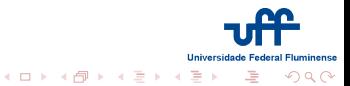

#### maneira simples

- compilar o kernel com o patch
- · máquinas podem ser diferentes mas o mesmo kernel e o mesmo patch

- · live CD com openmosix (dynebolic, Quantian, PlumpOS, cluster Knoppix..)
- omdiscd (openmosix auto discovery)
- Suporte retirado no sarge. Disponível no Sid e Woody
- <span id="page-27-0"></span>· patch em kernel vanilla...

#### mais complicada

```
· não acionar o omdiscd
```

```
• com hosts de IP fixos criar o openmosix.map
```
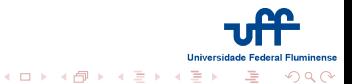

#### mais complicada

```
· não acionar o omdisco
```

```
• com hosts de IP fixos criar o openmosix.map
```

```
\circ só
```

```
# MOSIX-# IP number-of-nodes
```

```
10.0.0.881
```

```
\mathcal{D}10.0.0.801
```
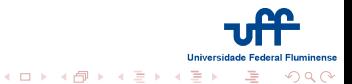

#### mais complicada

- · não acionar o omdisco
- com hosts de IP fixos criar o openmosix map
- $\bullet$  só
	- MOSIX-# IP number-of-nodes  $#$
	- ==============================
	- $\blacktriangleleft$  $10.0.0.88$  1
	- $\mathcal{D}$  $10.0.0.801$

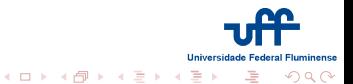

```
<u>Índice</u>
                                           Histórico
                                         Vantagens
Montando um cluster openmosix da maneira simples
 Montando um cluster da maneira mais complicada
                                    OpenMosix 2.6
```

```
#
#
  openMosix
\#CONFIG_MOSIX=y
# CONFIG MOSIX TOPOLOGY is not set
# CONFIG_MOSIX_SECUREPORTS is not set
CONFIG MOSIX DISCLOSURE=3
CONFIG_MOSIX_FS=y
CONFIG_MOSIX_DFSA=y
 CONFIG_MOSIX_PIPE_EXCEPTIONS is not set
##CONFIG_openMosix_NO_OOM is not set
 CONFIG_MOSIX_LOADLIMIT is not set
#
```
 $4.11 \times 1.00 \times 1.00 \times 1.00$ 

 $\Omega$ 

tipp:zoloft|  $>$  ls /proc/hpc/ admin decay info nodes remote tipp:zoloft|~> ls /proc/hpc/nodes/ 1 10 11 12 13 14 15 16 17 18 2 3 4 5 6 -8 tjpp:zoloft|~> ls /proc/hpc/nodes/1 cpus load mem rmem speed status util tmem

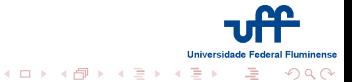

- · Problema muiiiiito difícil
- · partição de números
- 
- 
- 

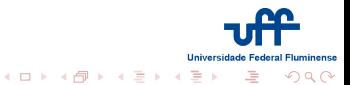

- · Problema muiiiito difícil
- · partição de números
- processos migram
- 
- 

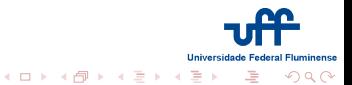

- · Problema muiiiito difícil
- · partição de números
- processos migram
- · algoritmo heurístico
- 

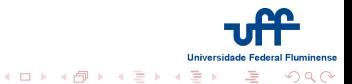

- · Problema muiiiito difícil
- · partição de números
- processos migram
- algoritmo heurístico
- · as máquinas fazem parte do cluster

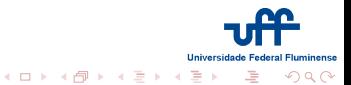

- · Problema muiiiito difícil
- · partição de números
- processos migram
- · algoritmo heurístico
- as máquinas fazem parte do cluster

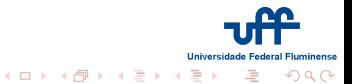

- · Não utilizar -march no gcc
- · pode rebootar limpo

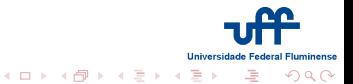

- · Não utilizar -march no gcc
- · pode rebootar limpo

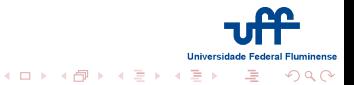

```
# MFS openmosix (/etc/fstab )
mfs_mnt /openmosix mfs dfsa=1,intr 0 0
ls -l /openmosix/
drwxr-xr-x 25 root root 760 2005-05-17 14:52 1
drwxr-xr-x 25 root root 4096 2004-04-27 19:53 10
drwxr-xr-x 26 root root 4096 2004-04-27 21:04 11
drwxr-xr-x 29 root root 896 2004-04-29 16:57 12
drwxr-xr-x 30 root root 920 2004-07-20 10:48 13
drwxr-xr-x 23 root root 704 2005-04-19 09:08 14
```
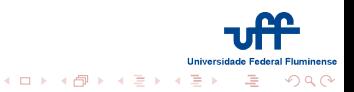

#### **Check Pointing**

```
# ps ax | grep openmosixcollector
312 ? S 0:07 openmosixcollector -d
# chpoxctl add 312 31 1 /tmp/proc-dump
# cat /proc/chpox/info
312:31:1 [C|0] -> /tmp/proc-dump [0.0]
# 1dd /usr/bin/openmosixcollector
libstdc++.so.5 => /usr/lib/libstdc++.so.5 (0x40023000)\lim_{x \to 0} => \lim_{x \to 0} /lib/libm.so.6 (0x400db000)
# chpoxctl addlib /usr/lib/libstdc++.so.5 (etc...)
# kill -31 312
# kill 312
# 1d-chpox /tmp/proc-dump &
```
**Universidade Federal Fluminense** 

 $\Omega$ 

イロト イタト イミト イミト

# **OpenMosixView**

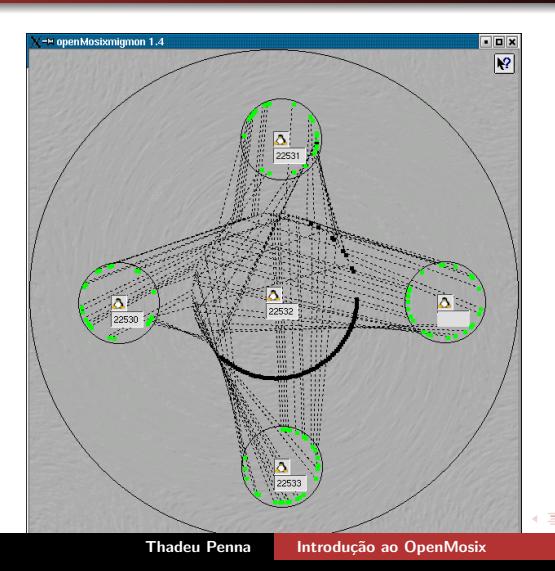

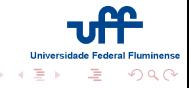

#### **Benchtests**

- runhome
- · mosrun ID comando
- 

<span id="page-43-0"></span>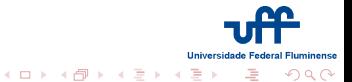

#### **Benchtests**

- runhome
- mosrun ID comando
- · decay configurável, etc..

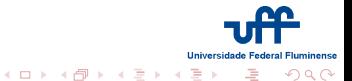

#### **Benchtests**

- runhome
- mosrun ID comando
- · decay configurável, etc..

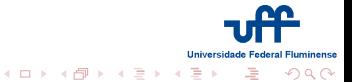

- · Suporte a mais arquiteturas (amd64 e powerpc)
- · mover para o userspace
- 
- 

<span id="page-46-0"></span>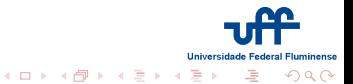

- · Suporte a mais arquiteturas (amd64 e powerpc)
- mover para o userspace
- MigShm
- 

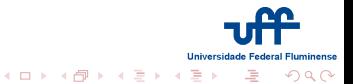

- · Suporte a mais arquiteturas (amd64 e powerpc)
- mover para o userspace
- MigShm
- · faltam as ferramentas no user space

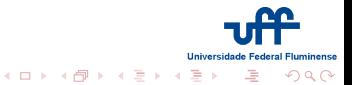

- · Suporte a mais arquiteturas (amd64 e powerpc)
- · mover para o userspace
- MigShm
- · faltam as ferramentas no user space

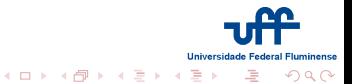